Д. М. Курлович

# **ГИС-АНАЛИЗ И МОДЕЛИРОВАНИЕ**

# **Курс лекций**

Минск, 2016

Курс лекций подготовлен по материалам третьей главы следующего опубликованного учебно-методического пособия:

Курлович, Д.М. Геоинформационные методы анализа и прогнозирования погоды : учеб.-метод. пособие / Д.М. Курлович. – Минск : БГУ, 2013.  $-191$  c.

## **1. МЕТОДЫ ВЕКТОРНОГО ГЕОИНФОРМАЦИОННОГО АНАЛИЗА**

*Векторный анализ* в ГИС используется при обработке цифровых векторных слоев с учетом атрибутов геообъектов. Наиболее он оправдан при работе с дискретными географическими объектами, т. е. имеющими четкие границы в геопространстве.

Основные *виды* векторного анализа в ГИС можно обозначить как следующие направления:

- элементарный пространственный анализ;
- пространственная статистика;
- расширенный пространственный анализ;
- сетевой анализ.

Основными задачами *элементарного пространственного анализа* являются: просмотр векторных геообъектов, анализ их атрибутов, картометрические измерения, составление тематических картограмм, картодиаграмм, картосхем, графиков и диаграмм по атрибутам векторов.

Преимуществами *просмотра векторных геообъектов* (рис. 1.1) в ГИС являются:

удобная навигация;

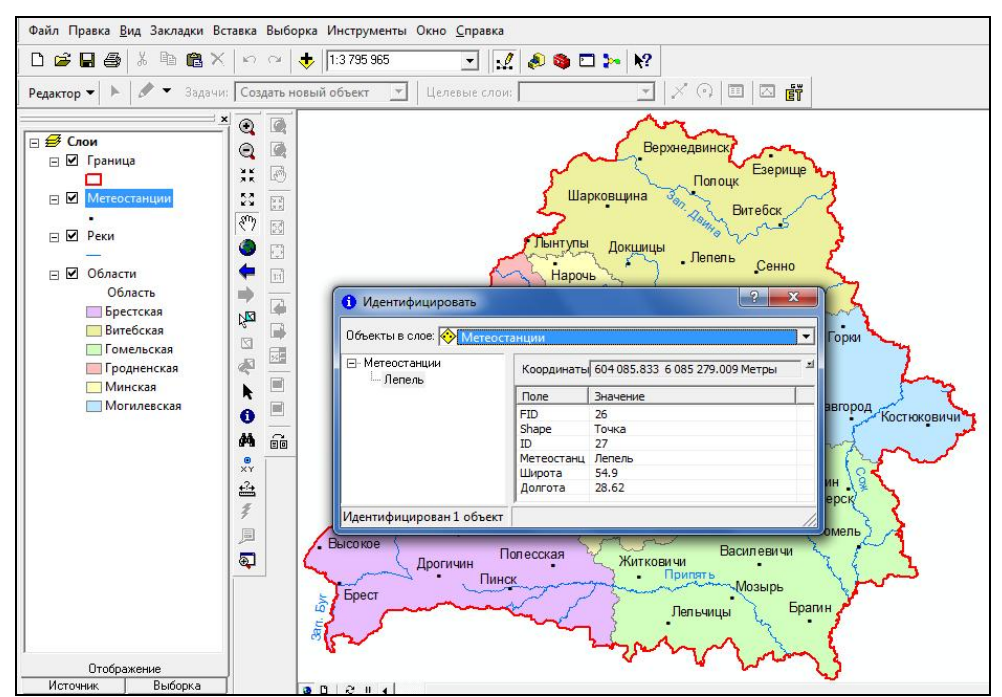

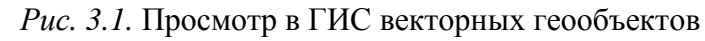

- возможность выборки и идентификации геообъектов;
- совмещение в ГИС различных геоданных.

Основные подоперации *анализа атрибутов* векторов в ГИС включают:

поиск объекта и определение его местоположения по определенному атрибуту;

выборку объектов по атрибутам (рис. 1.2);

сортировку объектов по их атрибутам и переключение выборки.

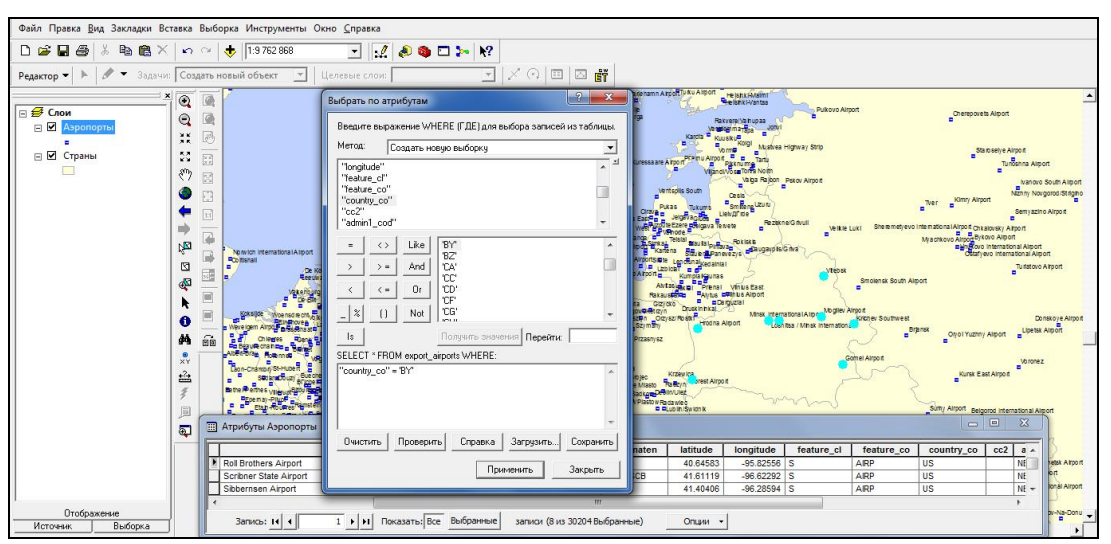

*Рис. 1.2.* Выборка векторных объектов по определенному атрибуту в ГИС

К *картометрическим действиям над векторами* относят:

определение расстояний между векторными геообъектами (рис. 1.3);

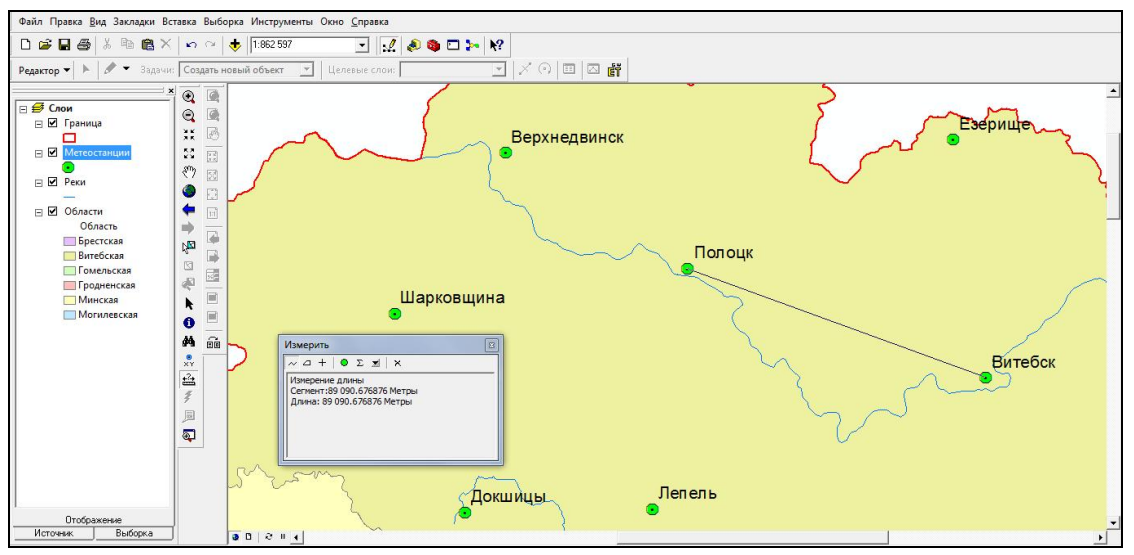

*Рис. 1.3.* Картометрические операции в ГИС

- определение координат точечных геообъектов;
- определение длин линейных геообъектов;
- определение площадей и периметров полигональных геообъектов.

На основе текстовых и количественных атрибутов векторов в ГИС возможно *составление тематических картограмм, картодиаграмм, картосхем*, *графиков, диаграмм* (рис. 1.4).

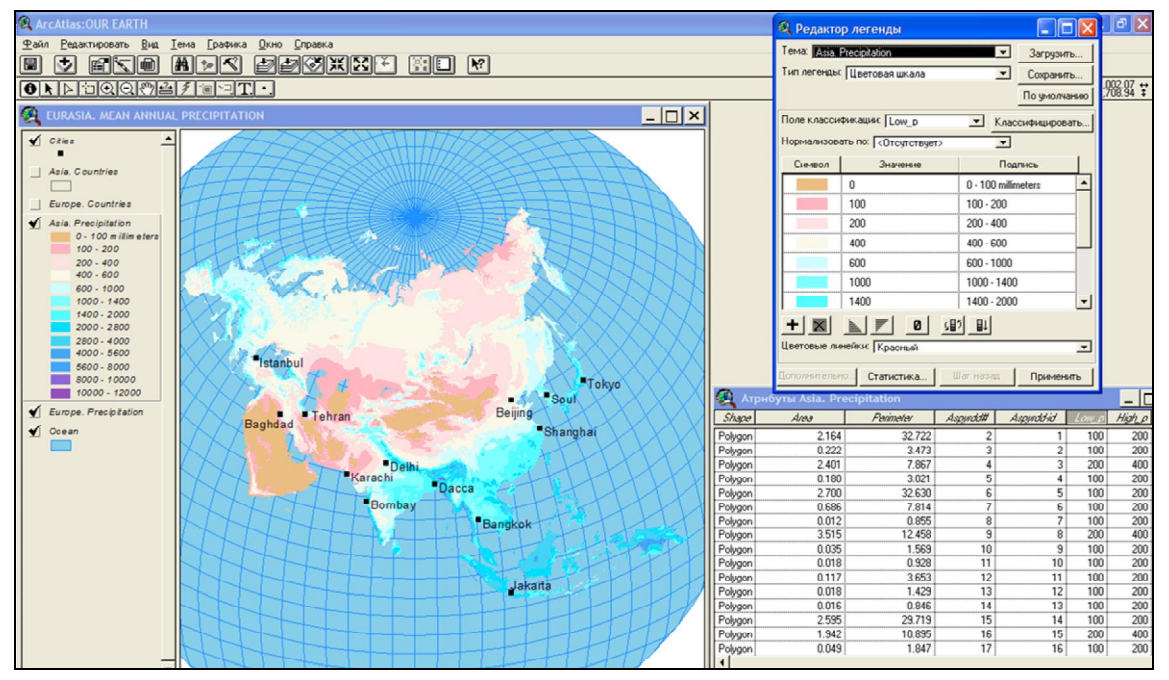

*Рис. 1.4.* Построение тематической картограммы в ГИС

Среди операций *пространственной статистики* в ГИС выделяют: статистическую обработку атрибутов, описательную статистику выборки, работу с базами атрибутивной информации, а также расширенные операции пространственной статистики.

*Статистическая обработка атрибутов* позволяет выполнять расчет значений новых атрибутивных полей на основе существующих. В качестве примера выполнения такой операции можно привести расчет средних дневных, декадных, месячных, годовых и многолетних значений отдельных метеорологических показателей по метеостанциям на основе атрибутов, хранящих «сырые» измеренные значения (рис. 1.5).

Функции *описательной статистики выборки* дают возможность рассчитывать основные статистические показатели (максимум, минимум, среднее и т. д.) массива атрибутивных данных векторных объектов.

Большинство руководств по разработке баз геоданных рекомендуют строить их на основе множества атрибутивных таблиц, каждая из которых посвящена отдельной теме (например, осадкам, температуре, атмосферному давлению и т. д.), вместо создания одной таблицы, содержащей все поля. Такая схема предотвращает дублирование информации в базе данных, когда необходима определенная тематическая информация, она связывается с атрибутами ГИС-слоя.

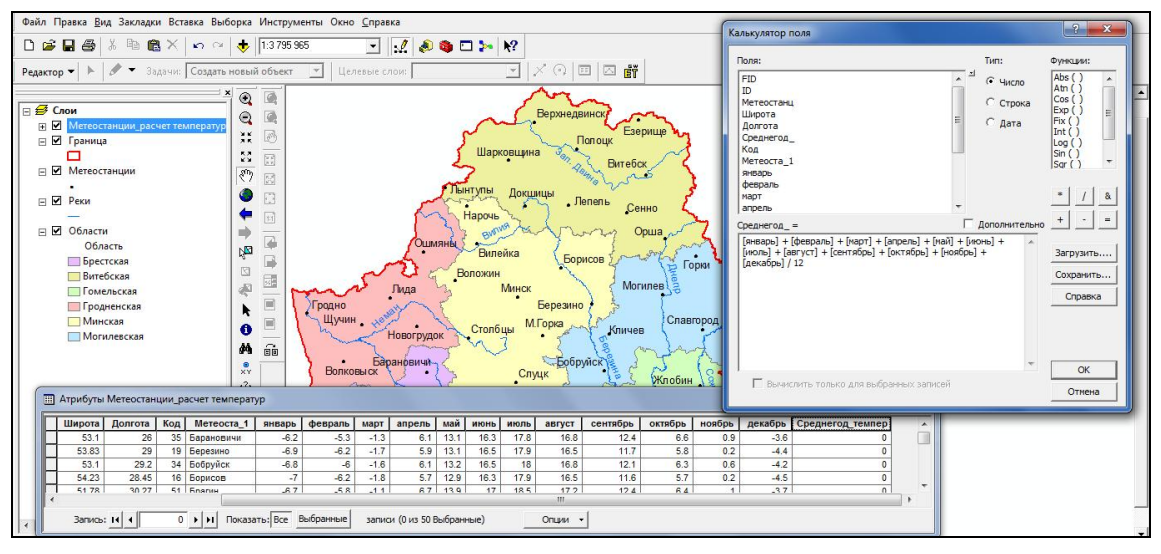

*Рис. 1.5.* Статистическая обработка атрибутов в ГИС

В ГИС для *работы с базами атрибутивной информации* предусмотрено два типа интерактивного взаимодействия табличных данных с атрибутами геообъектов: соединения и связи [18, 28].

При выполнении соединения двух таблиц данные одной из них добавляются в другую на основании значения общего для данных таблиц поля (например, названия метеостанции) (рис. 1.6).

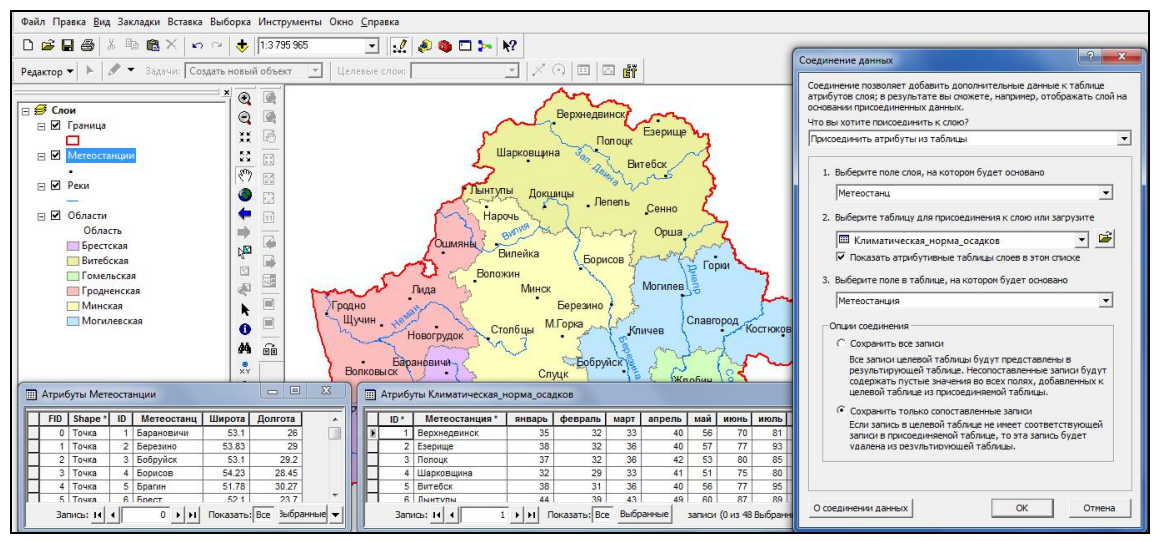

*Рис. 1.6.* Связывание таблиц в ГИС

Как правило, соединение таблиц основано на значении поля, которое присутствует в обеих таблицах. Название поля в таблицах может различаться, но его тип должен быть один и тот же: числовые поля соединяются с числовыми, строковые со строковыми и т. д.

Связывание таблиц описывает отношение между двумя таблицами. Это происходит на основании общего поля (как и при соединении), но

при этом не происходит добавления атрибутов одной таблицы в другую, однако после данной процедуры они тесно взаимодействуют друг с другом в интерактивном режиме.

Когда слои на карте не имеют общего атрибутивного поля, можно вместо соединения по атрибуту построить пространственное соединение [18, 28]. Данное соединение связывает атрибуты двух слоев на основании положения геообъектов. Оно отличается от соединения по атрибуту тем, что является нединамичным и требует сохранения результатов в новый выходной слой.

При осуществлении пространственного соединения можно использовать один из трех типов ассоциаций, описание которых приведено ниже:

сопоставить каждый объект с ближайшим объектом или объектами: в этой ассоциации можно либо добавить атрибуты близлежащего объекта, либо добавить множество численных атрибутов ближайших объектов (min, max и т. д.);

сопоставить каждый объект с объектами, находящимися внутри него: в этом случае добавляются атрибуты объекта, находящегося внутри текущего объекта;

сопоставить каждый объект с объектами, его пересекающими.

*Расширенные операции пространственной статистики* включают определение пространственного распределения геообъектов (рис. 1.7), а также элементы кластерного и регрессионного анализов.

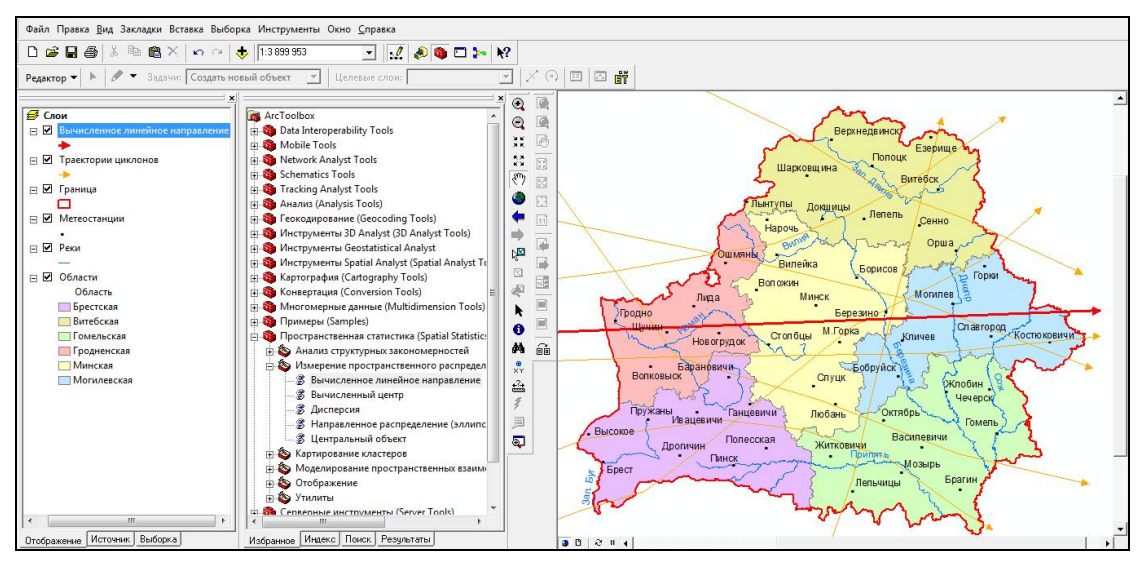

*Рис. 1.7.* Вычисление среднего линейного направления траекторий циклонов в ГИС Основными задачами *расширенного пространственного анализа* являются: оверлейные операции, анализ близости, переклассификация и районирование, генерализация, геообработка.

*Оверлейные операции* представляют собой ГИС-операцию наложения друг на друга двух или более слоев, результатом которой является графическая композиция (графический оверлей) используемых слоев либо единственный результирующий слой, несущий в себе набор пространственных объектов исходных слоев, топологию этого набора и атрибуты, которые являются производными от значений атрибутов исходных объектов [11, 22]. Примером оверлейной операции может служить нахождение населенных пунктов, попадающих в зону штормового предупреждения при прохождении тропического урагана (рис. 1.8).

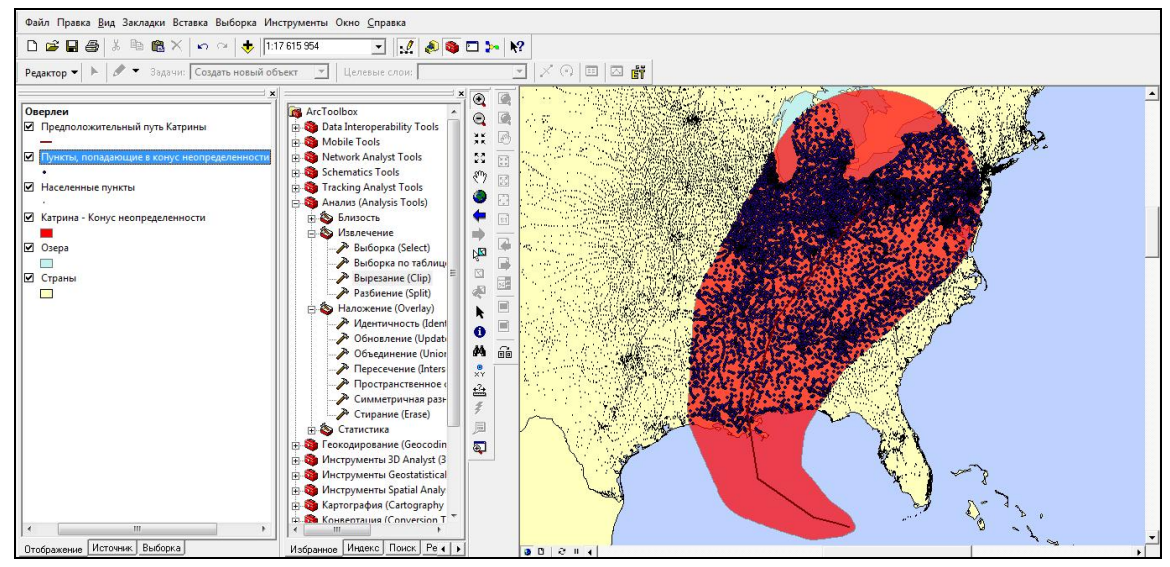

*Рис. 1.8.* Пример выполнения оверлейной операции вырезания в ГИС

*Анализ близости* в ГИС предполагает построение буферных зон и полигонов Тиссона.

Создание буферных зон – это ГИС-операция, позволяющая определить области, окружающие геообъекты. Они представляют собой полигональный слой, образованный путем расчета и построения эквидистант, или эквидистантных линий, равноудаленных относительно множества точечных, линейных или полигональных пространственных объектов [22]. ГИС-поддержка решения таких типов географических задач, как проектирование санитарно-защитных зон предприятий, водоохранных зон водных объектов и других, осуществляется с использованием данной функции (рис. 1.9).

Построение буферных зон выполняется для точечных, линейных или полигонных векторных геообъектов. В ГИС можно задавать расстояния буферных зон в разных единицах измерения, например, метрах, километрах, единицах стоимости и др.

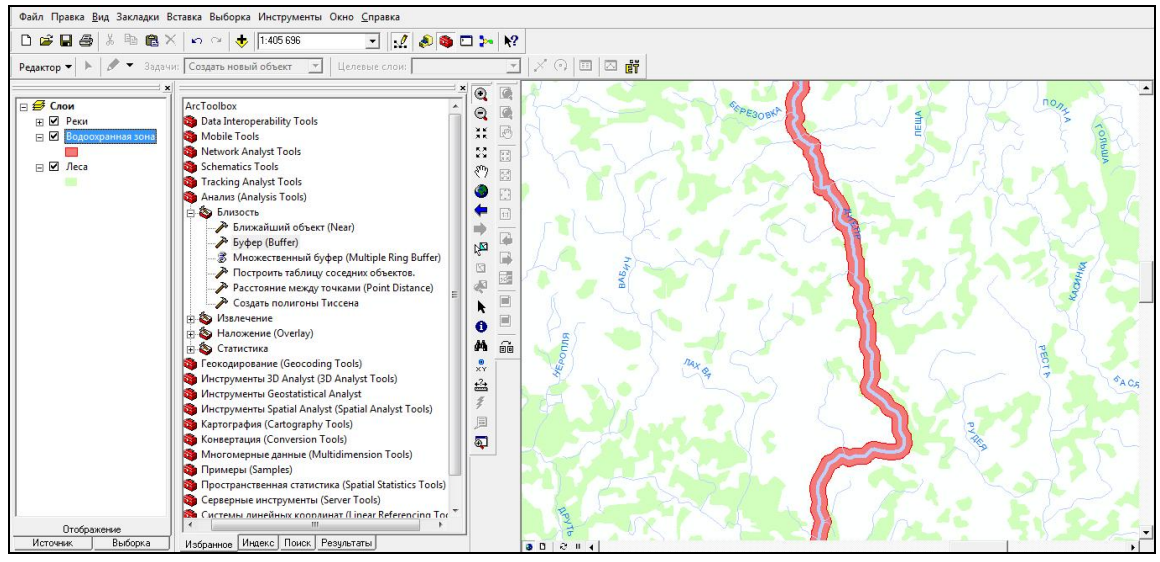

*Рис. 1.9.* Результат построения буферной зоны в ГИС

Точечные распределения могут характеризоваться с помощью полигонов Тиссена (называемых также диаграммами Дирихле и диаграммами Вороного). Их построение основано на идее о том, что можно нарастить полигоны вокруг точек, дабы показать зоны их влияния в пространстве (рис. 1.10). Названы они были в честь климатолога Тиссена, который первым с их помощью проинтерполировал сильно неравномерные распределения климатических данных [22, 27, 28].

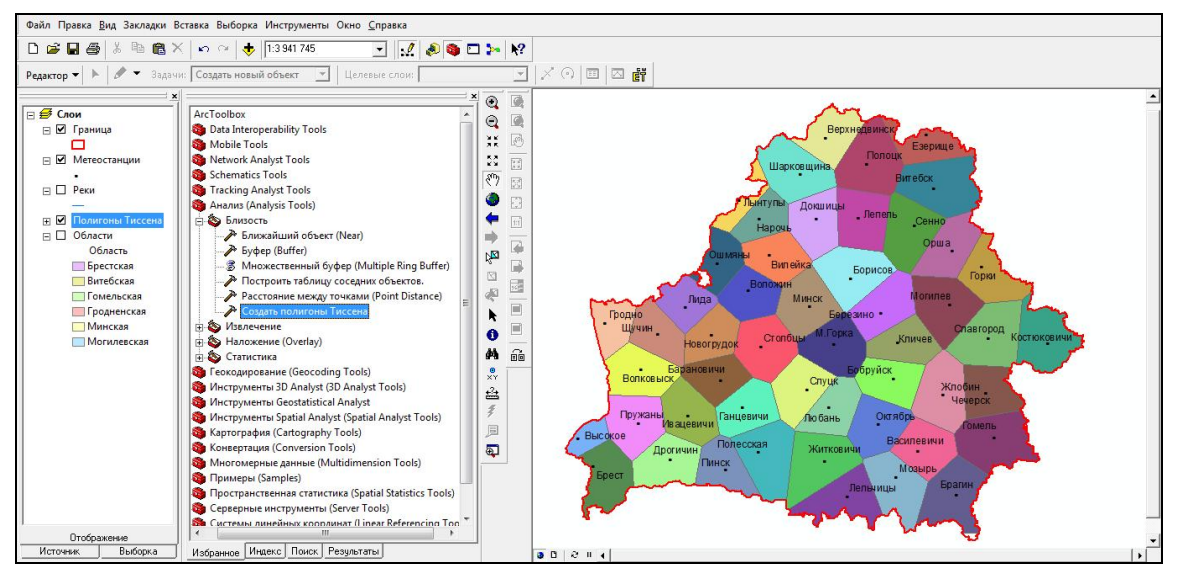

*Рис. 1.10.* Результат построения полигонов Тиссона по метеостанциям в ГИС

*Переклассификация* – это аналитическая операция, направленная на преобразование слоя ГИС-карты по заданному условию (рис. 1.11). *Районирование* определяется как процедура вычленения целостных территориальных систем в ГИС, когда внимание исследователей концентрируется на различиях между ними [22].

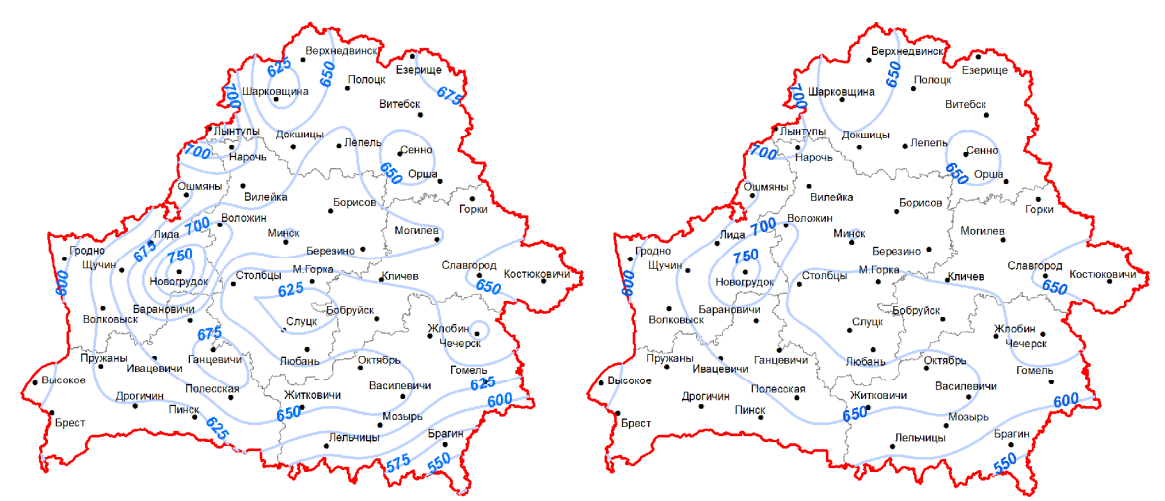

*Рис. 1.11.* Пример переклассификации слоя изогиет в ГИС

Одной из возможностей ГИС является картографическая *генерализация*. Генерализация в ГИС имеет два аспекта: генерализация базы данных и непосредственно геометрическая генерализация. Генерализация информации в базе данных может быть представлена как построение масштабного ряда для всех объектов карты. Геометрическая генерализация трактуется как упрощение линий или полигонов [18, 28] (рис. 1.12).

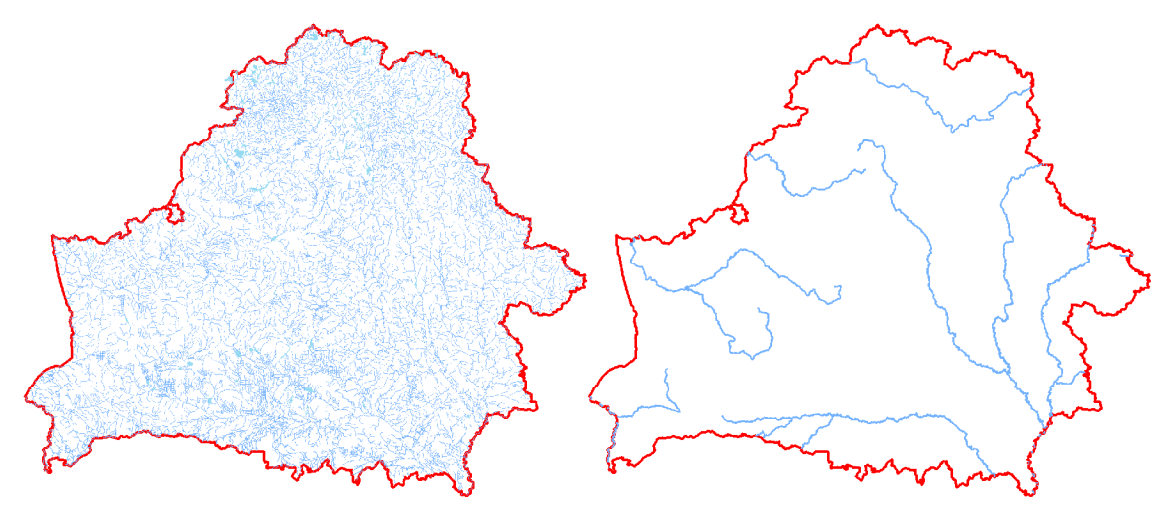

*Рис. 1.12.* Пример генерализации объектов гидрографии в ГИС

В ГИС существуют различные методы решения задач *геообработки*. Можно выполнять задачи геообработки, запустив инструмент из диалогового окна, командной строки либо в рамках скрипта или модели [17, 28] (рис. 1.13).

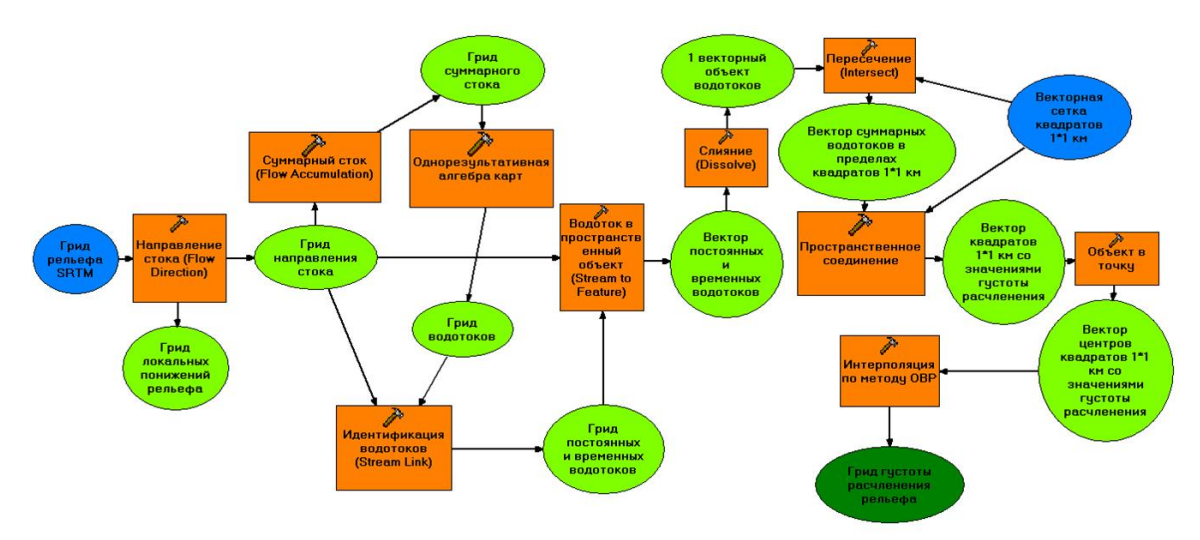

*Рис. 1.13.* Пример геообработки с помощью модели в ГИС (расчет расчлененности поверхности постоянными и временными водотоками)

Одно из наиболее современных направлений ГИС-анализа – *сетевой анализ* геообъектов. Любая система связанных между собой линейных объектов – автомобильные и железные дороги, реки, трубопроводы, телефонные линии и линии электропередач – представляет сеть. Передвижения людей, транспортировка товаров и услуг, обмен информацией и передача энергии происходят по сетям [27].

Типичные задачи сетевого анализа: *поиск ближайшего пункта*, *разработка кратчайшего маршрута* (рис. 1.14), *определение зон обслуживания (доступности)*, определение местоположения по адресу (*геокодирование*) [28].

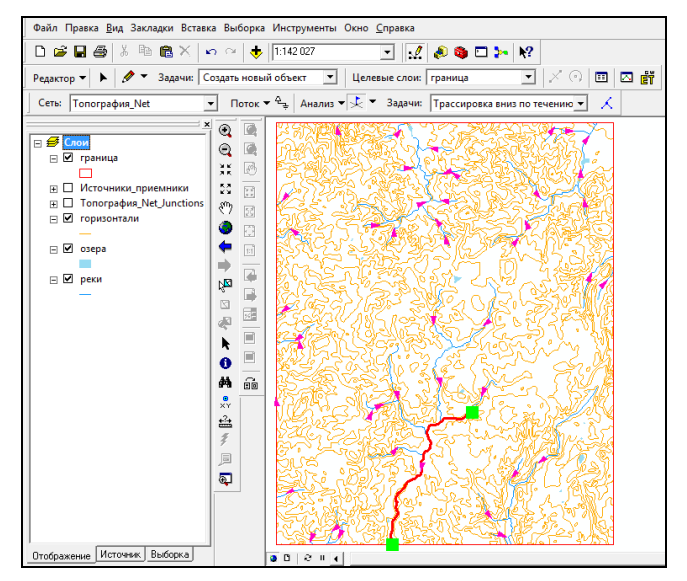

*Рис. 1.14.* Сетевой анализ гидрографической сети в ГИС

### **2. МЕТОДЫ РАСТРОВОГО ГЕОИНФОРМАЦИОННОГО АНАЛИЗА**

*Растровый анализ в ГИС* используется при обработке цифровых растровых грид-слоев с учетом их атрибутов. Наиболее оправдан растровый анализ в ГИС при работе с непрерывными географическими процессами или явлениями, а также с объектами, суммированными по площадям.

Основные *виды* растрового анализа *в ГИС* можно представить в виде следующих основных направлений:

- интерполяция растра;
- анализ поверхностей;
- картирование плотности;
- картирование расстояний;
- использование функции картографической растровой алгебры.

*Интерполяция* рассчитывает значения ячеек грида на основании ограниченного числа точек измерений (рис. 2.1). Ее можно использовать для вычисления неизвестных значений любых географических точечных данных: высоты над уровнем моря, уровня осадков, концентрации химических веществ, уровня шума и т. д.

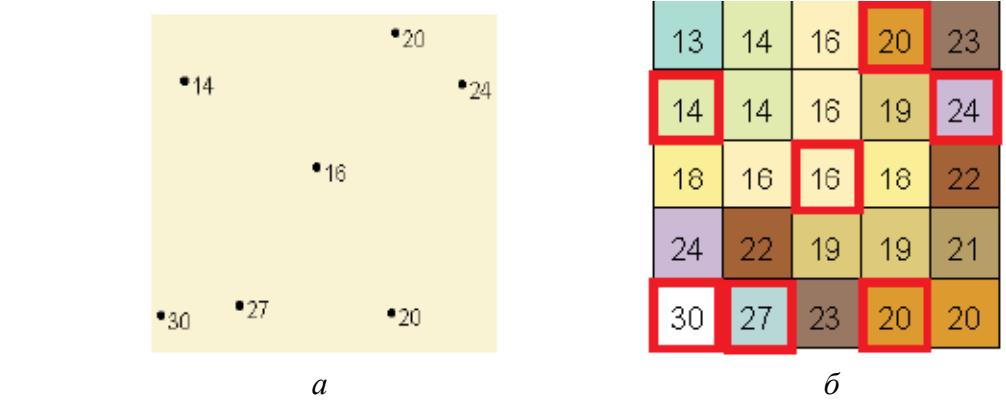

*Рис. 2.1.* Пример создания интерполяционной грид-модели (б) по точечной теме (а) [16]

Предположение, позволяющее проводить интерполяцию, состоит в том, что близкие по расположению объекты обладают похожими характеристиками. Например, если дождь идет на одной стороне улицы, можно с большой уверенностью предположить, что он идет также и на другой ее стороне. Однако с меньшей вероятностью можно быть уверенным, что он идет во всем городе или же в соседних населенных пунктах. С помощью этой аналогии легко понять, что значения точек, расположенных ближе к точке, на которой произведены эмпирические наблюдения, будут более схожими, нежели значения более отдаленных от нее точек [28].

Инструменты интерполяции обычно делятся на детерминированные и геостатистические методы.

Детерминированные методы присваивают значения местоположениям, основываясь на измеренных эмпирическим путем значениях, попадающих в окрестность интерполируемой точки, и на заданных математических формулах, которые определяют сглаженность результирующей поверхности. К ним относят метод обратно взвешенных расстояний, метод сплайна и др.

Геостатистические методы основываются на статистических моделях, включающих анализ автокорреляции (статистических отношений между измеренными точками). В результате этого геостатистические методы не только имеют возможность создавать поверхности прогнозируемых значений, но и предоставляют оценку достоверности (точности) прогнозируемых значений. К подобным методам относят кригинг.

Особо выделяется инструмент «Топо в растр», использующий метод интерполяции, разработанный для создания непрерывных поверхностей по горизонталям, для целей гидрологического ГИС-анализа и моделирования.

*Метод обратно взвешенных расстояний* (ОВР) вычисляет значения ячеек по среднему от суммы значений точек замеров, находящихся вблизи каждой ячейки. Чем ближе точка к центру оцениваемой ячейки, тем больший вес, или влияние, имеет ее значение в процессе вычисления среднего [16, 28]. Этот метод предполагает, что влияние значения измеренной переменной убывает по мере увеличения расстояния от точки замера (рис. 2.2).

*Сплайн* рассчитывает значения ячеек на основе математической функции, минимизирующей кривизну поверхности, вычисляя наиболее ровную поверхность, точно проходящую через все точки измерений (рис. 2.3). Идея аналогична растягиванию резиновой пленки так, чтобы она проходила через все точки при минимизации кривизны поверхности [16, 28].

*Кригинг* похож на ОВР в том, что он учитывает вес окружающих измеренных значений с тем, чтобы определить расчетное значение для ячейки, в которой не было произведено эмпирических наблюдений. Общая формула для обеих интерполяций представляет собой суммирование данных с учетом веса. Однако в кригинге вес зависит не только от расстояния между отдельной точкой измерения и точкой вычисления, но также от общего пространственного распределения точек замеров (рис.

2.4). Пошаговый процесс включает в себя поисковый статистический анализ данных, моделирование вариограммы, создание поверхности и (дополнительно) изучение точности и достоверности полученной поверхности [16, 28].

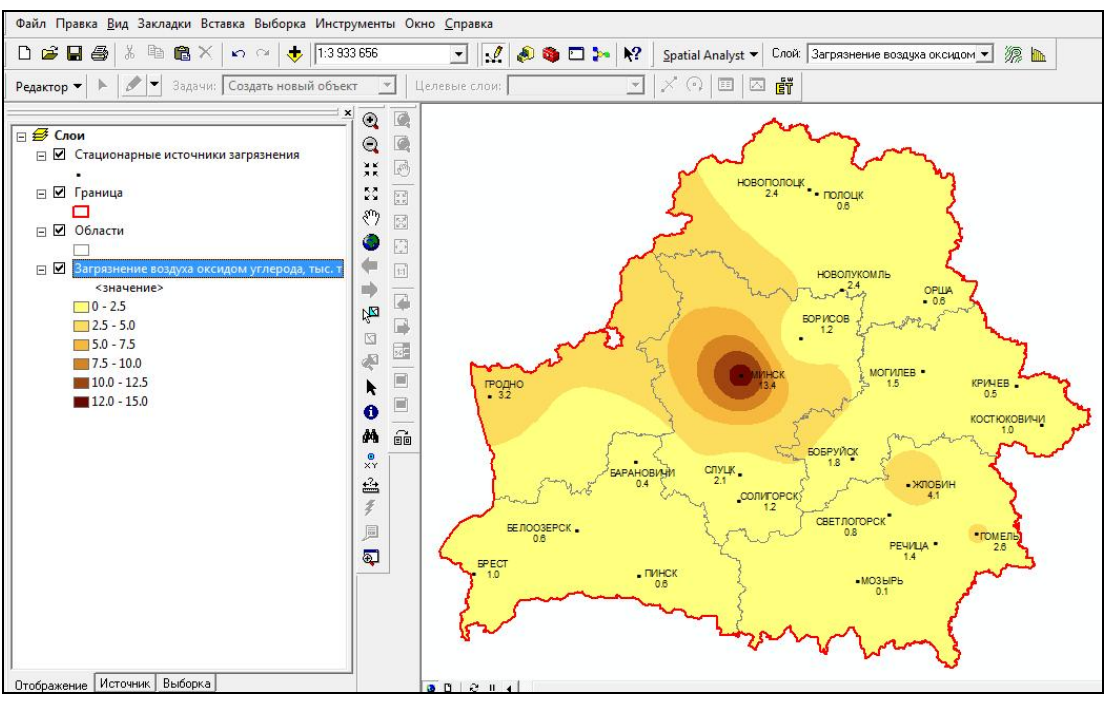

*Рис. 2.2.* Результат интерполяции грид-модели методом ОВР

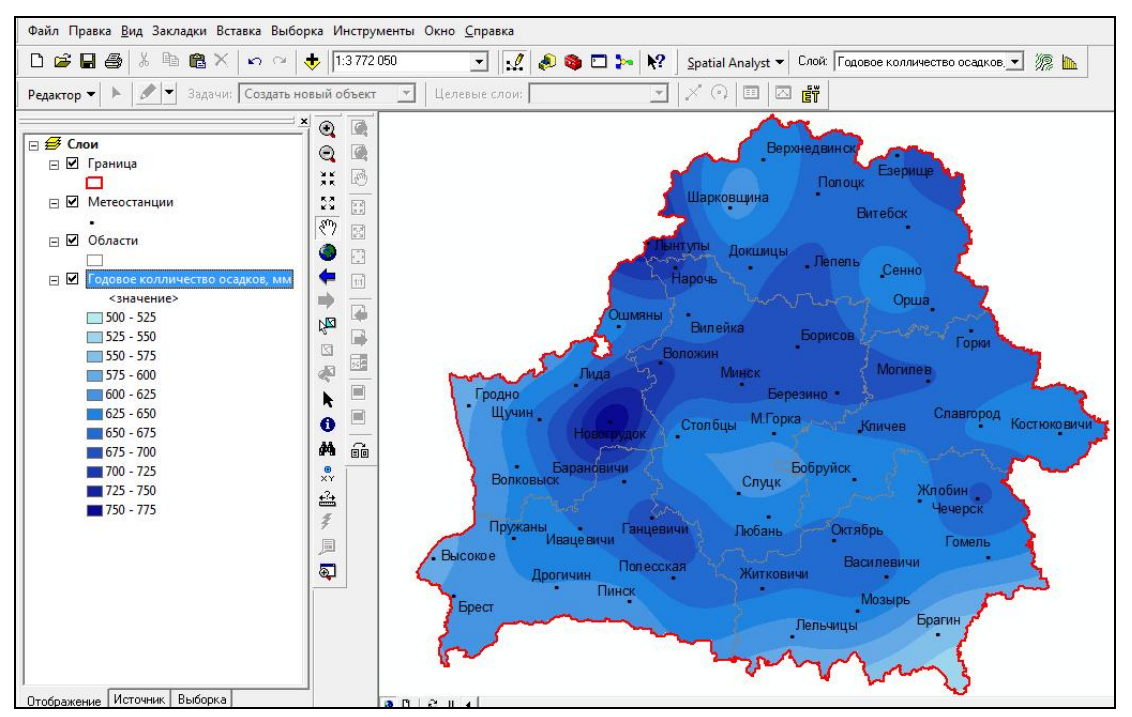

*Рис. 2.3.* Результат интерполяции грид-модели методом сплайна

Практика показывает, что создаваемые с помощью детерминированных и геостатистических методов интерполяции цифровые модели рельефа зачастую являются некорректными, т. е. неправильно воспроизводят рельеф земной поверхности на определенных участках. К таковым можно отнести русла рек и днища естественных и искусственных водоемов. Повышению качества моделей рельефа способствует максимальное использование неявной информации о рельефе (береговая линия водоемов, русла водных потоков и другая гидрографическая информация).

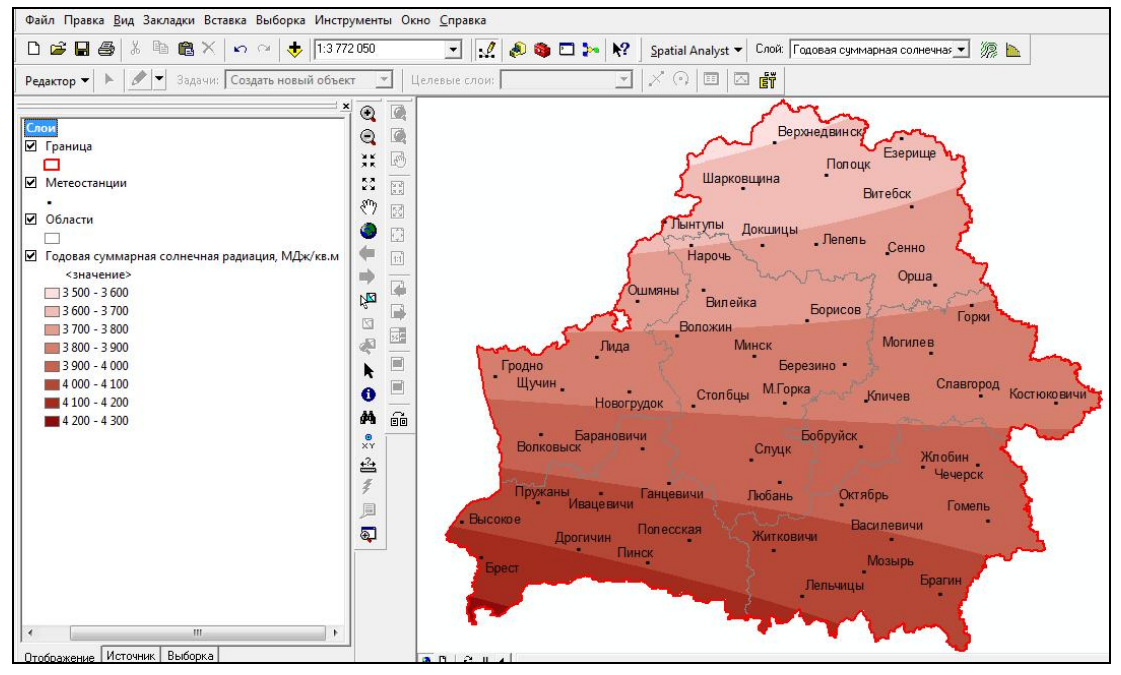

*Рис. 2.4.* Результат интерполяции грид-модели методом кригинга

Для построения гидрологически корректной цифровой модели рельефа способом интерполяции используется *инструмент «Топо в растр»*  [28]*.* При создании грид-модели рельефа учитывается не только пространственное положение горизонталей, отметок высот и урезов воды, но и расположение гидрографической сети, водоемов (озер, водохранилищ, прудов), локальных понижений рельефа (рис. 2.5).

Модель рельефа, созданная с помощью инструмента «Топо в растр», может быть использована при расчете основных характеристик поверхностного стока территории (направление стока, суммарный сток, длина линии стока), автоматической идентификации постоянных и временных водотоков и определении их порядка, а также при выполнении бассейновой и водосборной дифференциации территории.

Создание поверхности направления стока позволяет определить в пределах объекта исследований территории разнонаправленного (по сторонам света) стока. Модель суммарного стока рассчитывает количество ячеек грида, сток которых стремится в каждую последующую, находящуюся на более низком гипсометрическом уровне. Грид длины линии стока отражает время прохождения воды через весь бассейн.

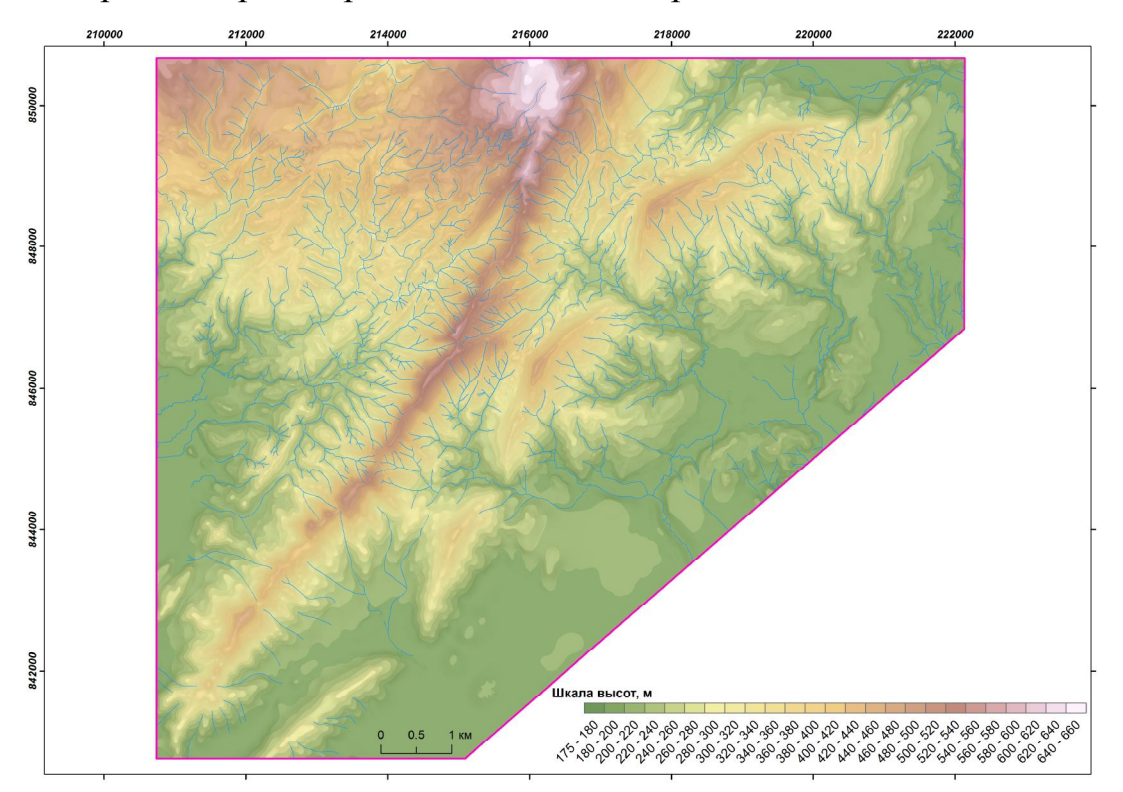

*Рис. 2.5.* Грид-модель рельефа, созданная инструментом «Топо в растр»

На основе моделей, характеризующих поверхностный сток, с помощью инструментов алгебры растров автоматически идентифицируются постоянные и временные водотоки (рис. 2.6). Определение их порядка основывается на количестве притоков. В ГИС реализован расчет по методам Страллера и Шрива [28].

На завершающем этапе моделирования по грид-поверхности направления стока автоматически выделяются бассейны рек и локальные водосборы (рис. 2.7).

Среди методов *анализа поверхностей* в ГИС можно выделить построение изолиний и расчет морфометрических характеристик рельефа.

По созданной средствами интерполяции грид-поверхности (например, абсолютных высот, температур воздуха, осадков, загрязнения атмосферы, атмосферного давления и т. д.) в ГИС можно сформировать векторный слой *изолиний* (рис. 2.8). Они создаются в автоматическом режиме. Пользователю лишь остается выбрать интервал, через который они будут строиться, а также, при необходимости, минимальное и максимальное значения изолиний.

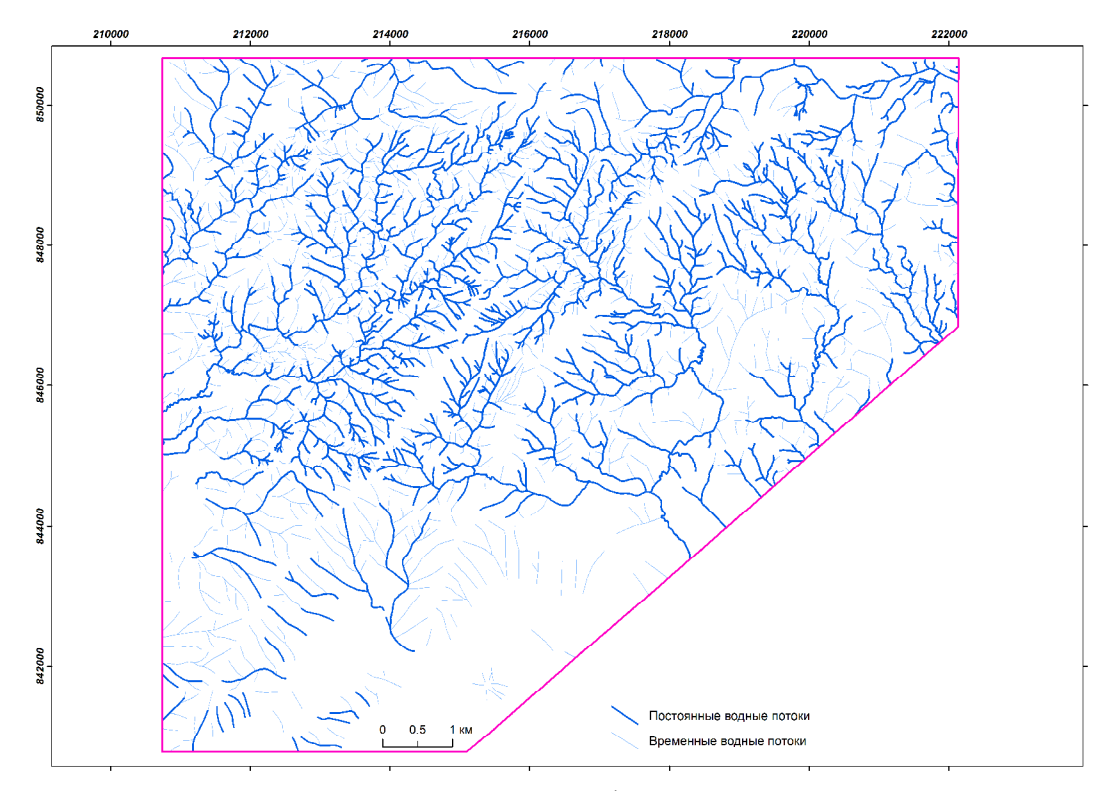

*Рис. 2.6.* Результат автоматической идентификации постоянных и временных водотоков по грид-модели рельефа, созданной инструментом «Топо в растр»

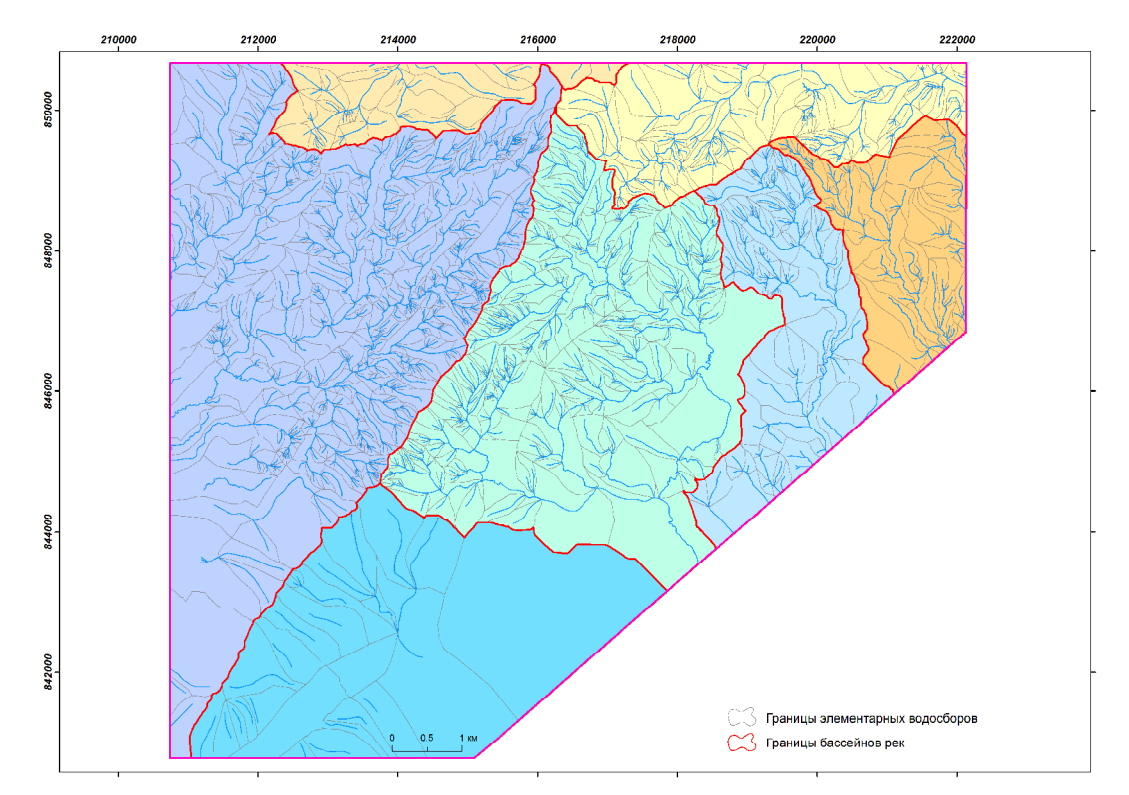

*Рис. 2.7.* Результат автоматической бассейновой и водосборной дифференциации территории по грид-модели рельефа, созданной инструментом «Топо в растр»

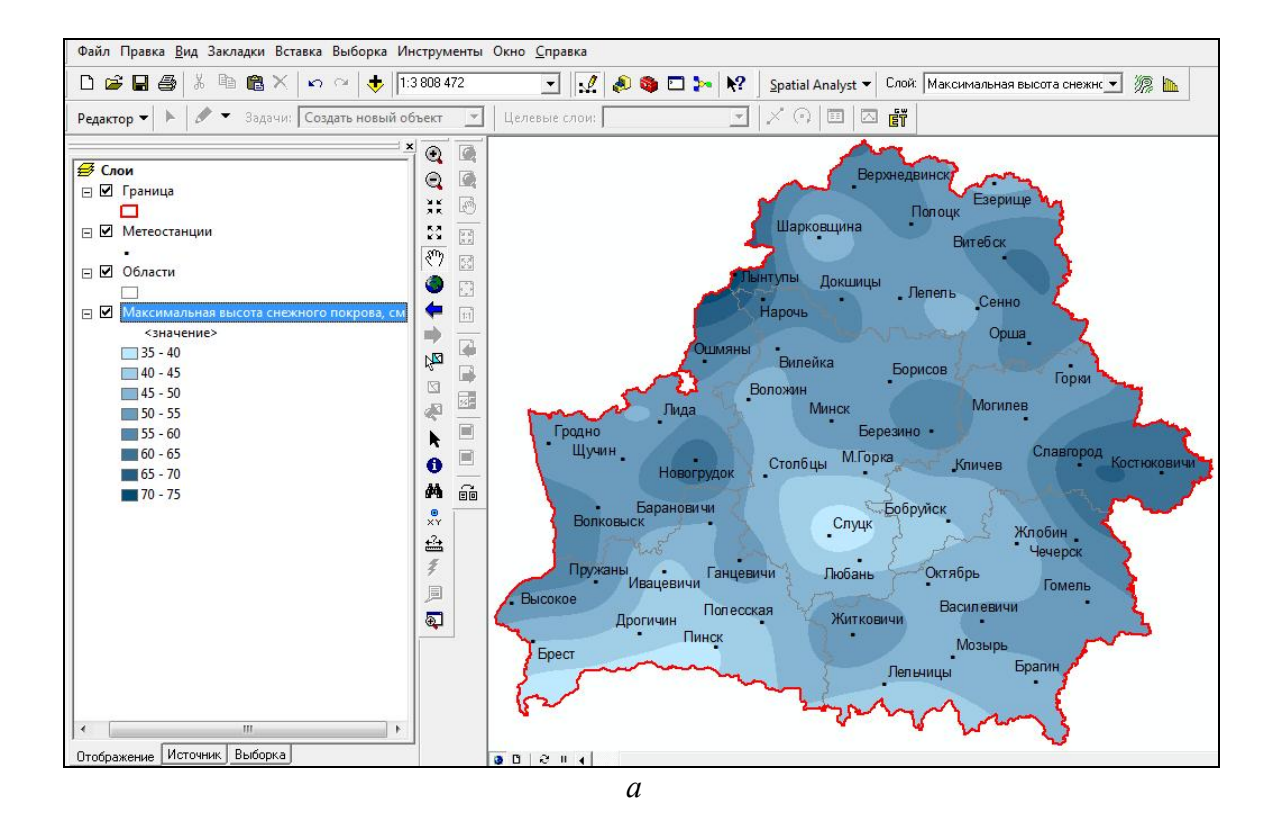

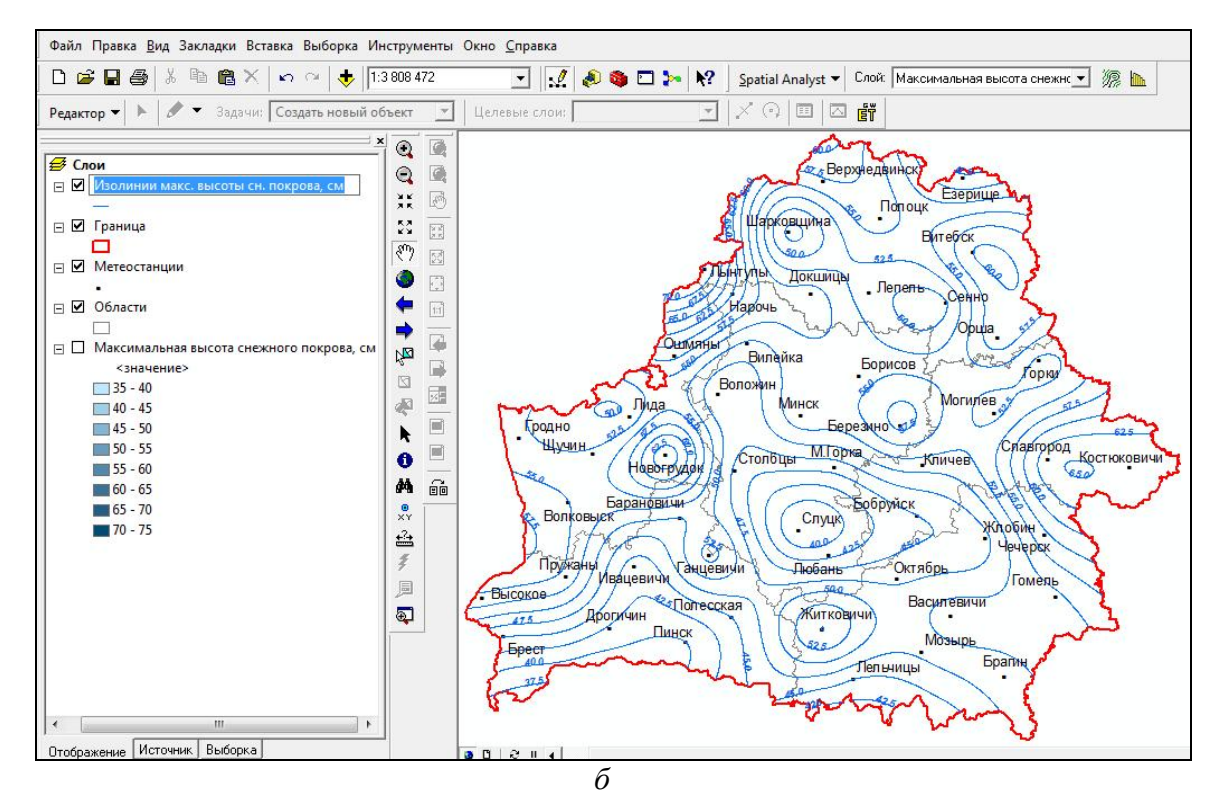

*Рис. 2.8.* Пример создания по грид-модели (*а*) изолиний (*б*)

Грид-модель земной поверхности, созданная в ГИС, может служить основой построения в автоматическом режиме *морфометрических характеристик рельефа*, таких как экспозиция и крутизна склонов (рис. 2.9). По ней также возможно рассчитывать зоны видимости, строить гипсометрические профили и др. [16, 28].

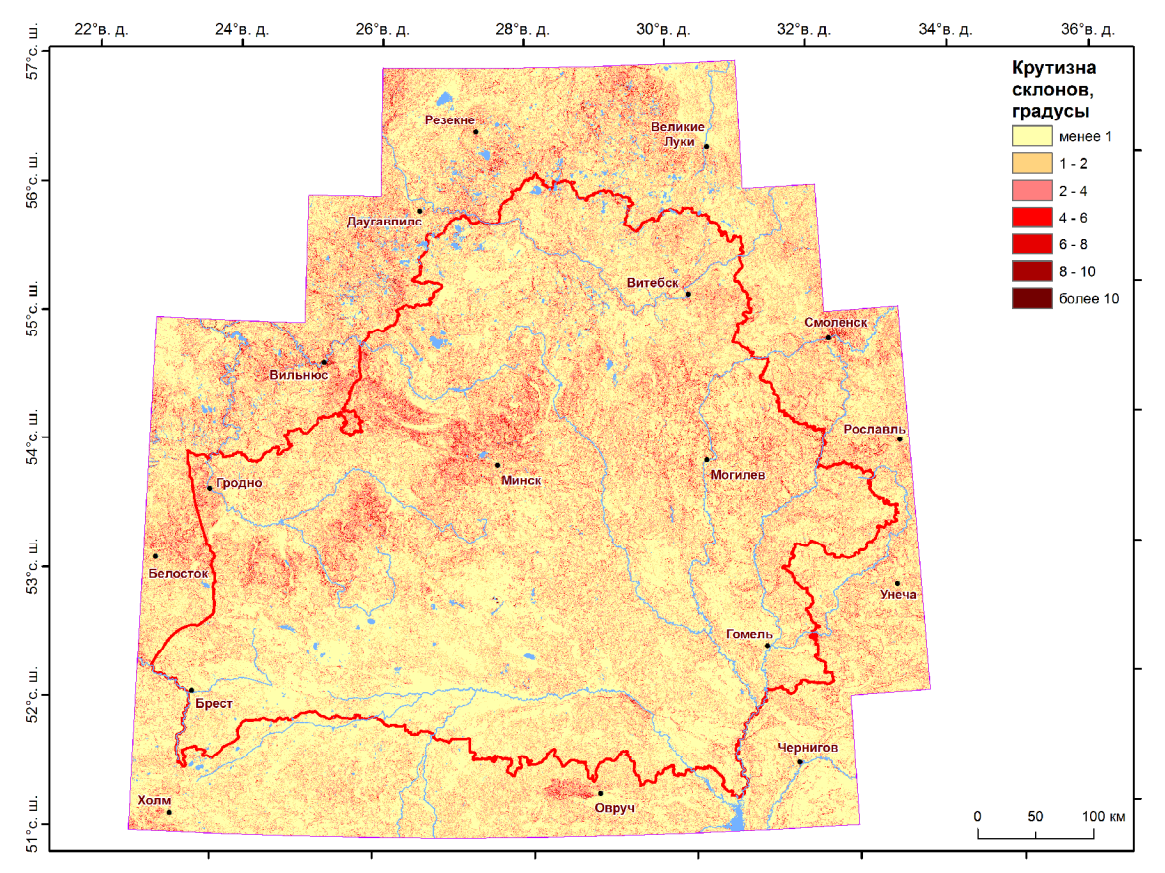

*Рис. 2.9.* Пример расчета крутизны склонов по грид-модели рельефа

*Картирование расстояний* средствами растрового ГИС-анализа позволяет определить пространственную взаимосвязь каждой ячейки по отношению к источнику или набору источников [16]. В качестве примера можно привести расчет расстояний по отношению к слою метеостанций (рис. 2.10). По данной грид-модели можно проводить оптимизацию сети метеорологических наблюдений территории.

С помощью грид-моделей *плотности* в ГИС анализируется пространственное распределение точечных либо линейных векторных объектов [16, 28]. Примером такого растрового ГИС-анализа может служить расчет общего показателя расчленения территории (рис. 2.11).

Основными задачами *картографической растровой алгебры* являются переклассификация грид-модели, а также выполнение различных математических и статистических операций с гридами [16, 28].

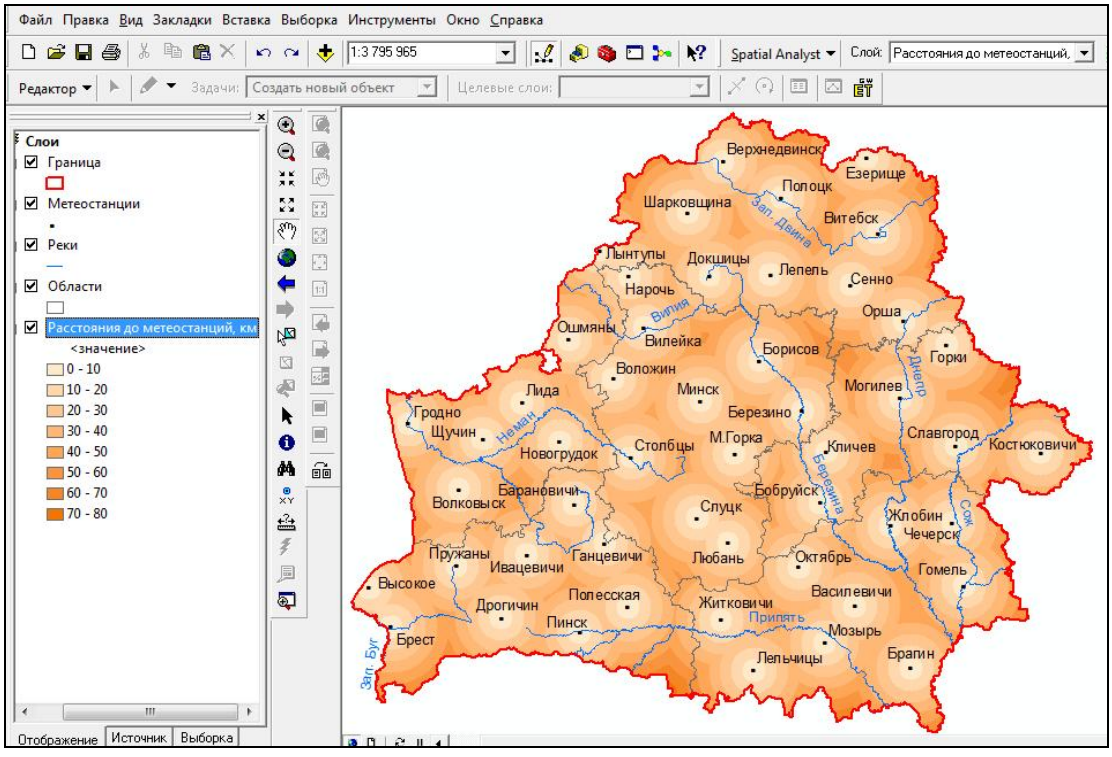

*Рис. 2.10.* Пример расчета грид-модели расстояний в ГИС

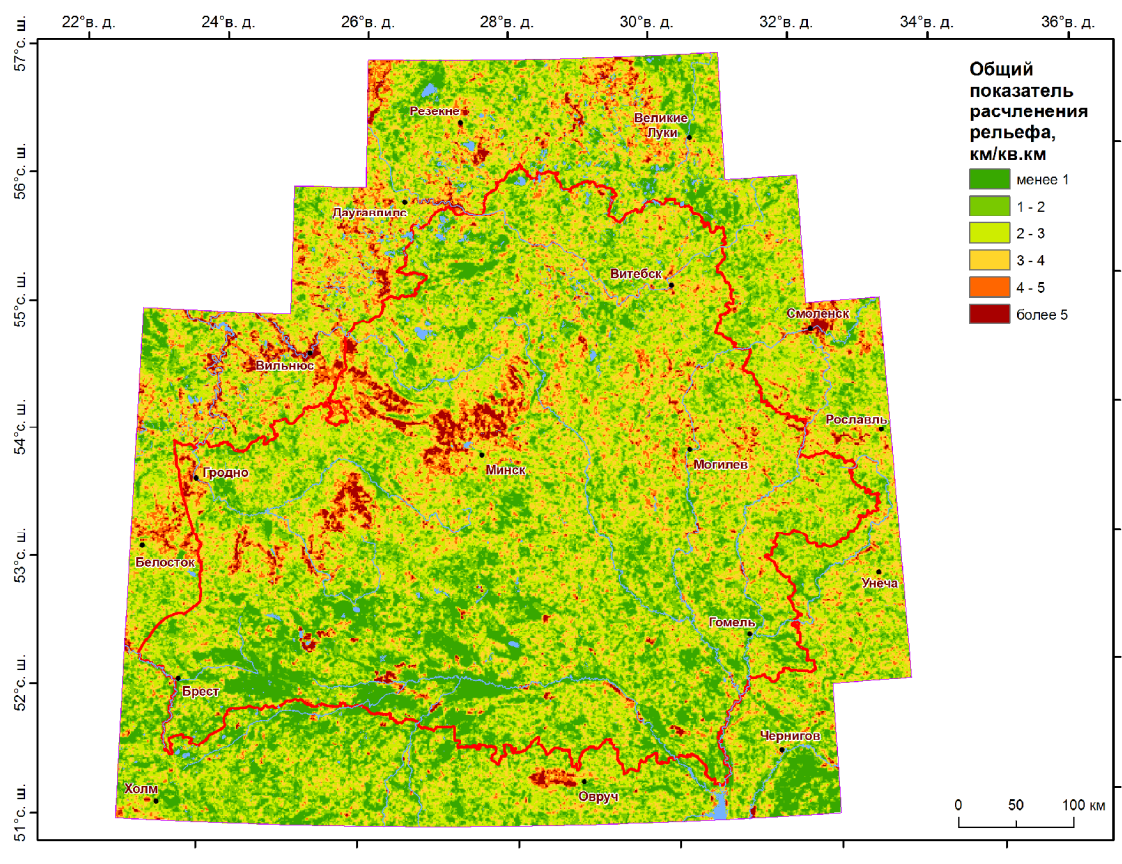

*Рис. 2.11.* Пример расчета грид-модели плотности

Переклассификация растра означает замену входных значений ячеек новыми выходными значениями на основании новой информации при группировке значений или же при переклассификации значений по общей шкале.

С несколькими растрами можно производить математические вычисления с помощью различных операторов и функций, создавать запросы выбора ячеек, а также выполнять статистику по ячейкам, по окрестности и зональную статистику.

### **3. ТРЕХМЕРНОЕ ГЕОИНФОРМАЦИОННОЕ МОДЕЛИРОВАНИЕ**

Требования к пространственной геоинформации, содержащейся в цифровых картах, географических базах данных и ГИС, в целом постоянно повышаются. Потребность в реалистичном отображении окружающего мира увеличивает значимость *трехмерного (3D) моделирования*. 3D- модели облегчают планирование, контроль и принятие решений во многих отраслях деятельности человека.

В ГИС фотореалистичная 3D-сцена может создаваться на основе различных источников геопространственной информации: аэро- и космической съемки местности, фото- и видеосъемки объектов, геодезических измерений, полевых обследований, лазерного или сонарного сканирования, существующих картографических материалов и ГИС-данных.

Особенно удобно трехмерное моделирование для отображения и анализа в таких сферах, как: геология, геоморфология, гидрометеорология, геодезия и картография, экология, проектирование инженерных сооружений, транспорт и др.

В качестве примера реализованных алгоритмов по представлению трехмерных моделей географических объектов можно указать на модуль ГИС ArcGIS – *3D Analyst* [29]. Он предоставляет сложные функции трехмерного и перспективного отображения, моделирования и анализа поверхностей (рис. 3.1). С помощью специальных инструментов можно вращать, а также просматривать поверхность «в полете» над ней, создавать трехмерные анимации. К 3D-поверхностям можно осуществлять запросы и «привязывать» базы данных.

Модуль выполняет такие функции представления и аналитики для географических объектов, как создание реалистичных моделей поверхности по разного рода исходным данным; определение высот поверхности в любой ее точке; определение того, что можно увидеть из данной точки обзора (взгляда); расчет объемов между двумя поверхностями.

ГИС-объекты в 3D-сцене могут быть представлены с помощью разнообразных 3D-символов, таких как дома, автомобили или нефтяные вышки для точечных объектов, текстура травянистой, водной и других поверхностей для полигональных объектов, трубопроводы и другие линейные текстуры для протяженных линейных объектов [14, 29].

Для создания поверхностей могут использоваться разнообразные исходные данные. По этим поверхностям 3D Аnalyst может рассчитывать и показывать высоты точек, профили, изолинии, рельеф с отмывкой (рис. 3.2), линии наибольших уклонов и др.

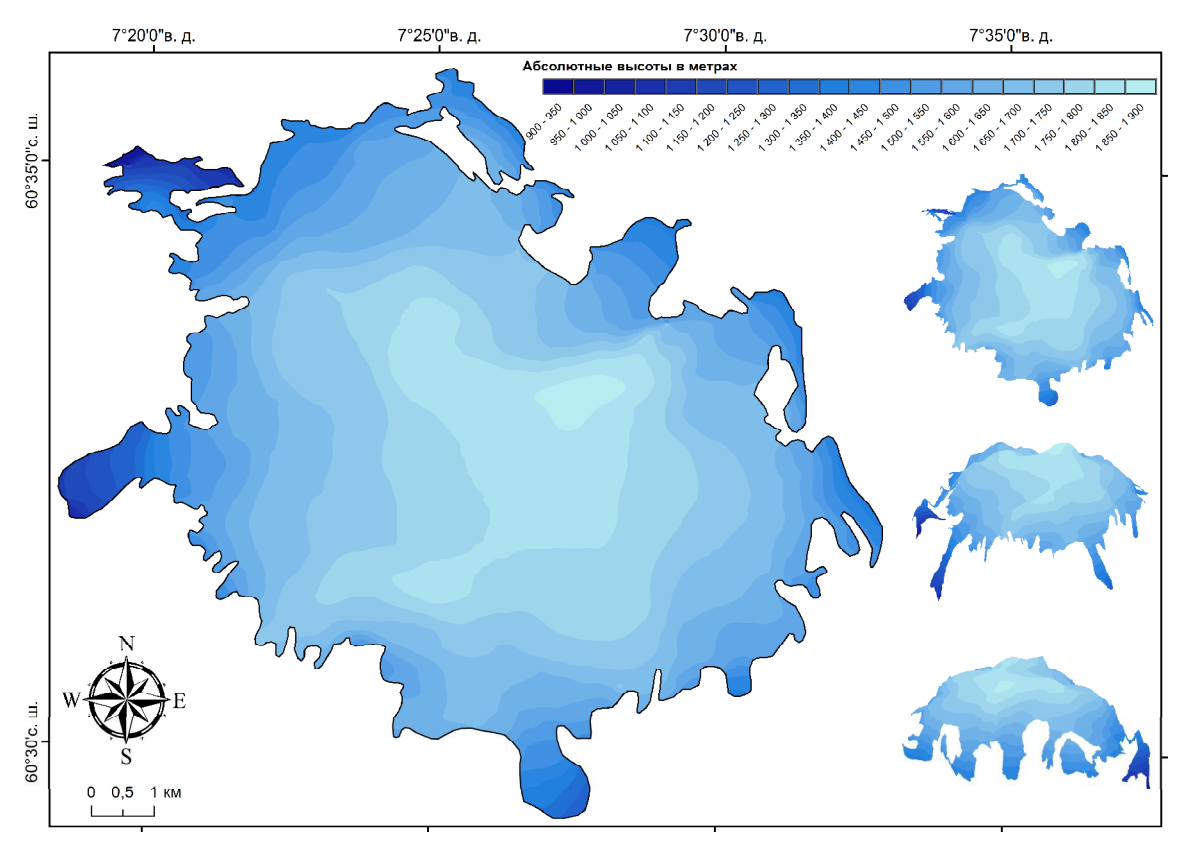

*Рис. 3.1.* Трехмерная модель ледника Хардангерйокулен (Норвегия)

Эта новая информация, полученная с помощью функций анализа поверхности, может использоваться сама по себе или вместе с новыми пространственными данными и функциями являться источником данных для проведения моделирования в ГИС-системах. Помимо средств создания и анализа поверхностей, модуль 3D Аnalyst предоставляет мощный инструментарий для создания и визуализации трехмерных перспективных изображений. Перспективные изображения более информативны, их легче воспринимать и интерпретировать.

*Трехмерные перспективные сцены* используют для отображения непрерывных пространственных явлений или процессов в виде трехмерных поверхностей. Их также можно дополнять векторными или растровыми 3D-объектами.

Чтобы создать перспективную 3D-сцену, необходимо задать три параметра, которые определяют ее отображение [14]:

положение наблюдателя;

вытягивание по вертикали (так называемый z-коэффициент или zфактор);

положение источника освещения.

От *положения наблюдателя* зависит, какие геообъекты будут видны в конкретном 3D-виде. Оно подбирается опытным путем средствами вращения вида сцены до тех пор, пока ситуация не будет устраивать ГИСспециалиста. Поскольку вид трехмерной сцены будет поворачиваться относительно оси север – юг, важно показать на ней специальный символ стрелки севера.

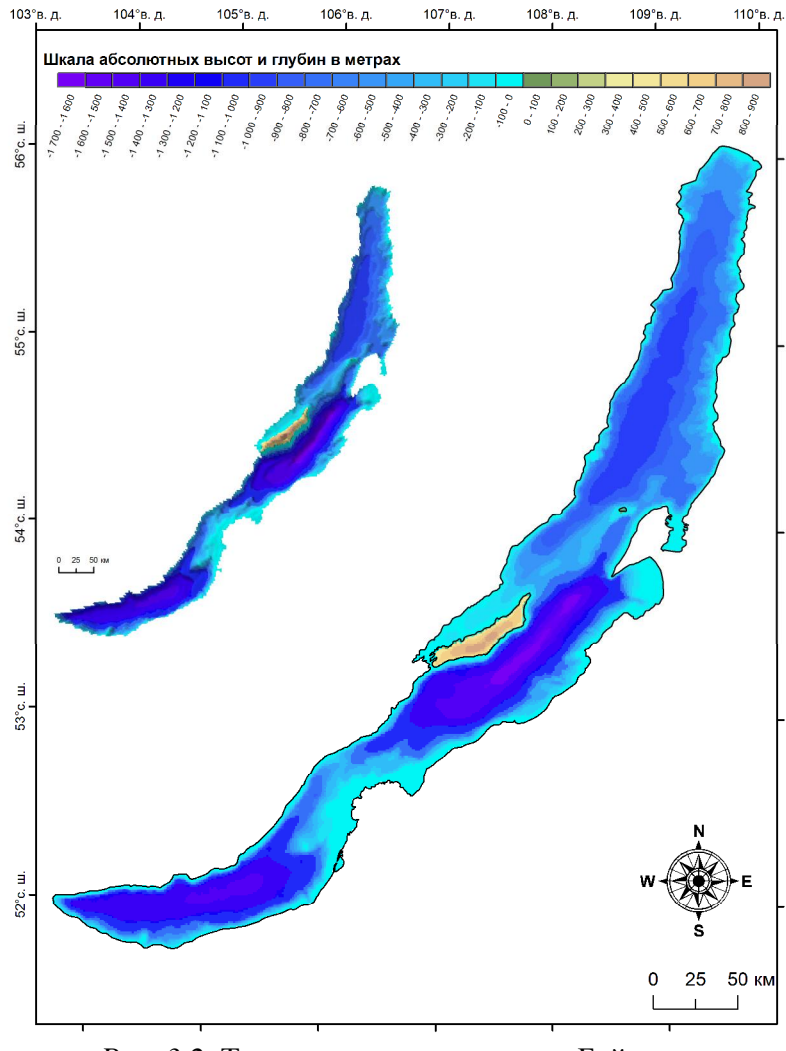

*Рис. 3.2.* Трехмерная модель озера Байкал

При создании перспективных 3D-сцен необходимо определить специальный параметр (*z-фактор*), который позволяет усиливать изменения отображаемой поверхности по высоте [29].

*Положение источника освещения* в сочетании с влиянием z-фактора определяет моделируемые тени на перспективном 3D-виде и, следовательно, четкость отображения на нем геообъектов. Для задания положения источника света необходимо определить две величины: направление освещения и его угол [14, 29].